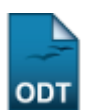

# **Consultar Projetos de Pesquisa**

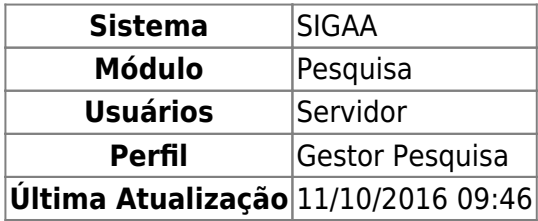

Essa finalidade é utilizada pelos gestores de pesquisa com o objetivo de realizar a consulta de projetos de pesquisa da Instituição.

Para acessar esta funcionalidade, o usuário deverá acessar o SIGAA → Módulos → Pesquisa → Projetos → Projetos de Pesquisa → Consultar.

A seguinte tela será exibida:

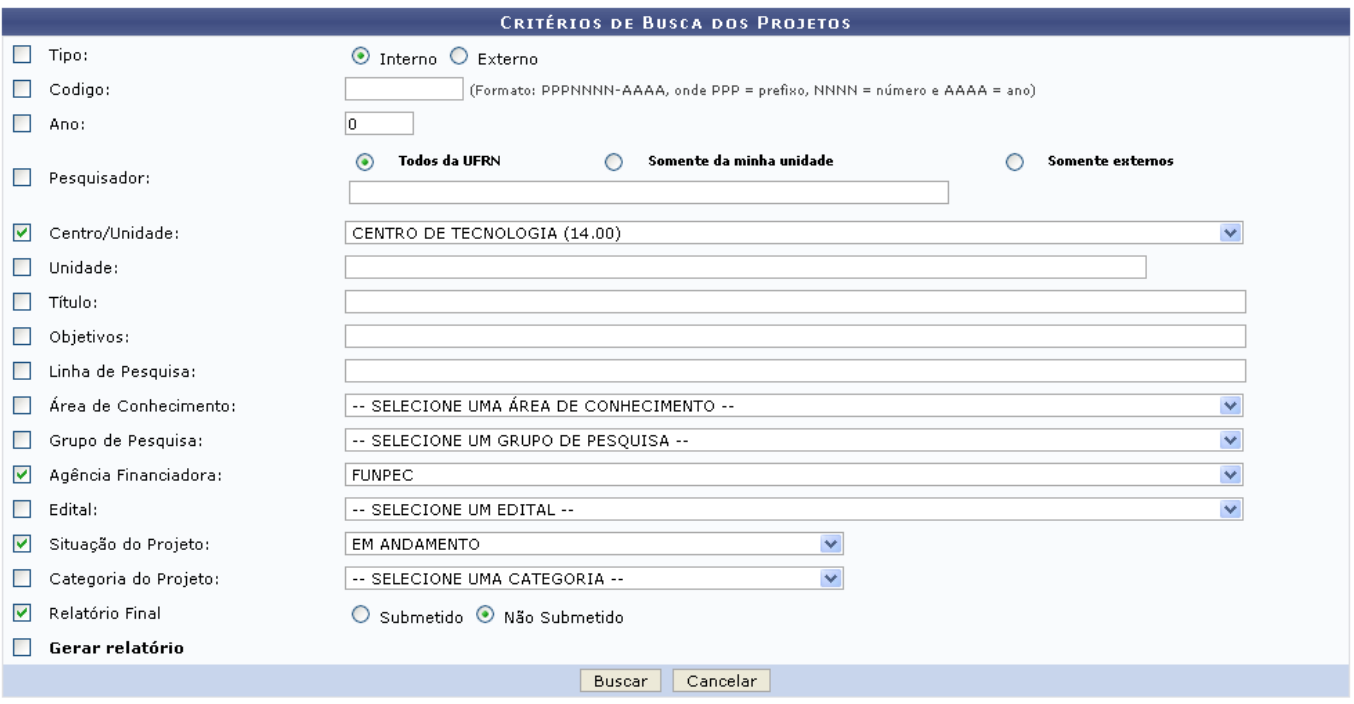

Nessa tela, as informações que o usuário poderá fornecer para buscar os projetos de pesquisa são:

- · Tipo, se é Interno ou Externo;
- Código do projeto;
- Ano no qual o projeto foi criado;
- Pesquisador: Informe o nome do pesquisador e especifique a buscar por, Todos da UFRN, Somente da minha unidade ou Somente externos;
- Centro/Unidade: neste campo o usuário informará o centro que o projeto está inserido;
- Unidade referente ao projeto: possibilita a filtragem do resultado de acordo com o centro, departamento, biblioteca, dentre outros;
- Título do projeto;
- Objetivos do trabalho;
- Linha de Pesquisa do projeto;
- Área de Conhecimento do projeto;
- Grupo de Pesquisa do projeto;
- Agência Financiadora;
- Edital em que o projeto se enquadra;
- Situação do Projeto: a busca é realizada de acordo com a situação atual do projeto;
- Categoria do Projeto;
- Relatório Final: Pode-se filtrar a busca pelos projetos que tiveram o seu relatório final Submetido ou Não submetido;
- Gerar relatório: Se o usuário selecionar essa opção, os resultados serão exibidos em uma página de relatório, permitindo a impressão do documento.

Caso desista da operação clique em *Cancelar*. Será apresentada uma janela de confirmação. Esta operação será válida para todas as telas que a apresentar.

Para prosseguir com a busca, clique em *Buscar*.

Para exemplificar, realizaremos uma busca de projetos de pesquisa indicando o Centro/Unidade: Centro de Tecnologia; Agência Financiadora: FUNPEC; Situação do Projeto: Em andamento e Relatório Final: Não Submetido.

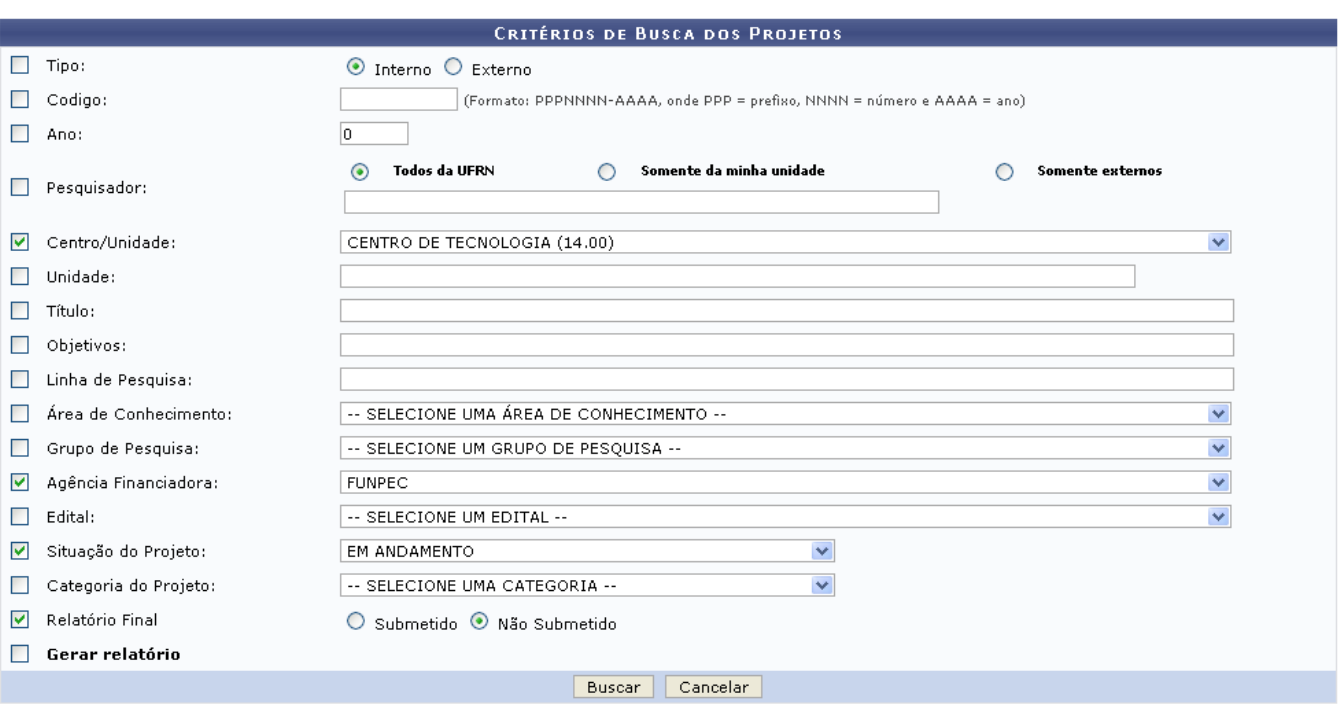

C : Visualizar Projeto de Pesquisa & : Alterar dados do Projeto de Pesquisa & : Remover Projeto de Pesquisa Emviar Relatório Final | | Listar Avaliações | | Emitir Declaração

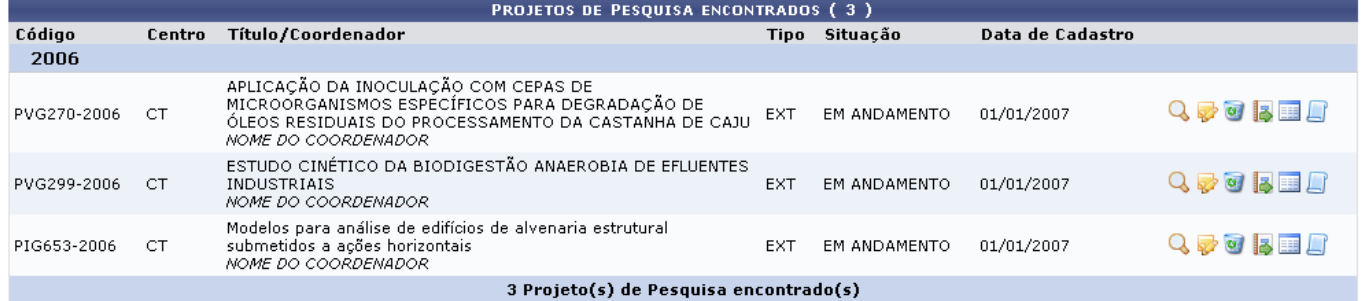

Exemplificaremos com o Projeto de Pesquisa PVG270-2006.

# **Visualizar Projeto de Pesquisa**

Para visualizar o projeto, clique no ícone Q[.](https://docs.info.ufrn.br/lib/exe/detail.php?id=suporte%3Amanuais%3Asigaa%3Apesquisa%3Aprojetos%3Aprojetos_de_pesquisa%3Aconsultar&media=suporte:manuais:sigaa:pesquisa:projetos:projetos_de_pesquisa:screenshot003.png) A seguinte tela será exibida:

 $update$ upuate:<br>2016/10/11 suporte:manuais:sigaa:pesquisa:projetos:projetos\_de\_pesquisa:consultar https://docs.info.ufrn.br/doku.php?id=suporte:manuais:sigaa:pesquisa:projetos:projetos\_de\_pesquisa:consultar  $09:46$ 

### **DADOS DO PROJETO DE PESOUISA** Código: PVG270-2006 Título: APLICAÇÃO DA INOCULAÇÃO COM CEPAS DE MICROORGANISMOS ESPECÍFICOS PARA DEGRADAÇÃO DE ÓLEOS Tipo: EXTERNO (1ª Renovação) Categoria: Pesquisa Científica Situação: EM ANDAMENTO Unidade: CT VICE-DIRETORIA (14.31.08) Centro: CENTRO DE TECNOLOGIA (14.00) Palavra-Chave: E-mail: desenv@infourfro.hr Período do Projeto: 01/08/2006 a 01/08/2008 ÁREA DE CONHECIMENTO, GRUDO E LINHA DE PESOUISA Área de Conhecimento: Tratamento de Águas de Abastecimento e Residuárias Grupo de Pesquisa: Aplicação da Engenharia Ambiental na Preservação de Recursos Naturais no Rio Grande do Norte (GCG031-00) Linha de Pesquisa: Tratamento de Efluentes: Microbiologia Aplicada:: DEEINICÃO DA PROPRIEDADE INTELECTUAL Não definida **CORPO DO PROJETO**

### Resumo

Entre os principais produtos do Estado do Rio Grande do norte, segundo o levantamento do IBGE, a castanha de caju vem ocupando o sexto lugar no ranking de mas se primeiras provovos un estudo do no orando do norte, segundo o levantamento do 18GE, a castanha de caju vem ocupando o sexto lugar no ranking de<br>produção, ranking esse liderado pela cana-de-açúcar com cerca de 2 milh

o processo de beneficiamento da castanha de caju se caracteriza por quatro etapas básicas: a estocagem, a estruturação da castanha para o uso, a extração da<br>Amêndoa e o refino. A etapa de estocagem se divide nos processos por ionigos periodos de tempo, na etapa de estruturação das castamas sau removidas as sujudades, por meio de um processo de lavagem, seguidos do processo<br>um dificação para reestruturação dos níveis de umidade naturais ou i

processo in a conservativo de la provinción de la producción de la processo de la processo de la processa de 1<br>Os efluentes gerados no processamento da castanha são agregados de um alto poder impactante, pelos altos índice

necessário na contribuição aos relatos técnicos e no subsidio para projetos de sistemas eficazes.<br>Visando enriquecer a literatura no que tange o uso destes produtos biológicos principalmente no tratamento de efluentes indu de uso do produto GorduraKlin®, no tratamento de efluentes oleosos do processamento da castanha de caju; estruturando uma nova aplicação ao produto, bem como, reduzindo custos frente a processos como a oxidação química, e oferecendo níveis de descarga mais próximos aos exigidos pela legislação.<br>Como, reduzindo custos frente a processos como a oxidação química, e oferecendo

Introdução/Justificativa<br>ſincluindo os benefícios esperados no processo ensino-aprendizagem e o retorno para os cursos e para os professores da instituição em geral)

Entre os principais produtos do Estado do Rio Grande do norte, segundo o levantamento do IBGE, a castanha de caiu vem ocupando o sexto lugar no ranking de produção, ranking esse liderado pela cana-de-açúcar com cerca de 2 milhões de toneladas anuais. Na pauta de exportação os índices de produção chegam à segunda colocação.

### **Ohietivos**

Visando enriquecer a literatura no que tange o uso destes produtos biológicos principalmente no tratamento de efluentes industriais, este projeto estudará a viabilidade e uso do produto GorduraKlin®, no tratamento de efluentes oleosos do processamento da castanha de caju; estruturando uma nova aplicação ao produto, bem<br>Como, reduzindo custos frente a processos como a oxidação química, e o

#### Metodologia

Diante desse quadro, o estudo de técnicas de tratamentos se faz necessário na contribuição aos relatos técnicos e no subsidio para projetos de sistemas eficazes.

### Referências

ALBUQUERQUE, A F, Biodegradação de compostos fenólicos em areia de moldagem utilizando microrganismos do solo. Campinas. FEC/Unicamp, 2000. 118 p. dissertação, Mestrado.

- BOLAN, D. S. L. Descoloração de corantes e efluentes têxteis. Biodegradação. Embrapa Meio Ambiente, Jaguariúna/SP, 77-83 p. 2001.<br>ESPOSITO, E.; PAULINO, S. M.; MANFIO, G. P. Biodegradation of the herbicide diuron in soil LAZZARETTI, E. & SILVA, C.M.M. Comportamento de Alternaria alternata em meio de cultura contendo Benomil. Reunião Nacional de Microbiologia Aplicada ao Meio<br>Ambiente,1. Campinas-SP, 1996. Programa e Resumos. UNICAMP/IQ, p.

HAZZARETTI, E.; CAMPOS, A F.; NOGUEIRA, J. C. B. Efeito da adição de microrganismo (bioaumento) em uma estação de tratamento de efluentes por lodo ativado em<br>uma indústria de papel e celulose. Congresso Interamericano de I

mussirar, 19(17): 01-03, 1999.<br>OLIVEIRA, A L.; FALCONI, F. A; DURRANT, L. R Seleção de bactérias isoladas de efluentes da indústria cítrica capazes de degradar o nionoterpeno d- limoneno.<br>Biodegradação, Embrapa Meio Ambien

ministrativa de misera principale de para dicosa un anomico aposto con preceptacionem parametermo ministra juganana originale.<br>ROQUE, M. R. A Isolamento, caracterização e ecologia de Acinetoboter baumannii degradadora do h NANTIAGO, V.M.), COELHO,E.B.A; ALMEIDA,J.H.C & SANTANNA, L.M.M. O biodisco como gerador de inoculo de bactérias nitrificantes e sua aplicação em lagoas<br>Antifago, V.M.J.; COELHO,E.B.A; ALMEIDA,J.H.C & SANTANNA, L.M.M. O bio

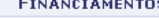

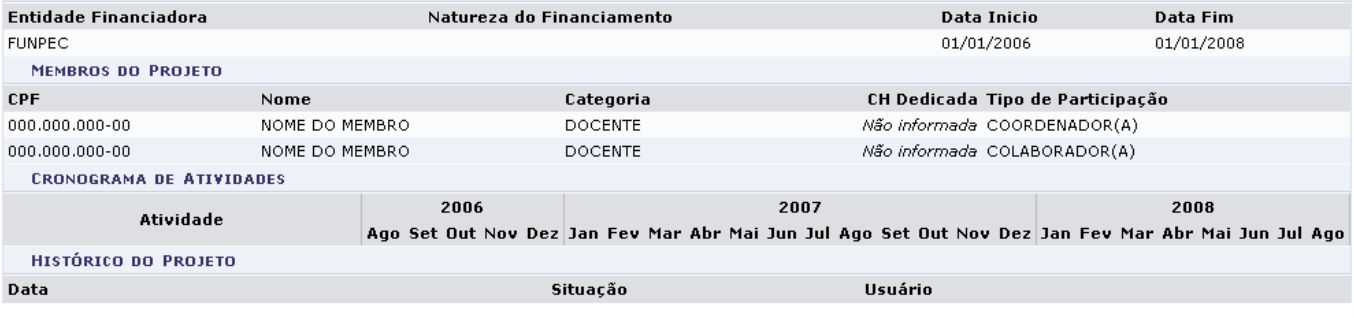

 $&$  voltar

Para voltar à página anterior clique em *Voltar*.

# **Alterar Projeto de Pesquisa**

Para alterar os Dados do Projeto Pesquisa clique em **1999**[.](https://docs.info.ufrn.br/lib/exe/detail.php?id=suporte%3Amanuais%3Asigaa%3Apesquisa%3Aprojetos%3Aprojetos_de_pesquisa%3Aconsultar&media=suporte:manuais:sigaa:pesquisa:projetos:projetos_de_pesquisa:screenshot124.1.png) A seguinte tela será exibida:

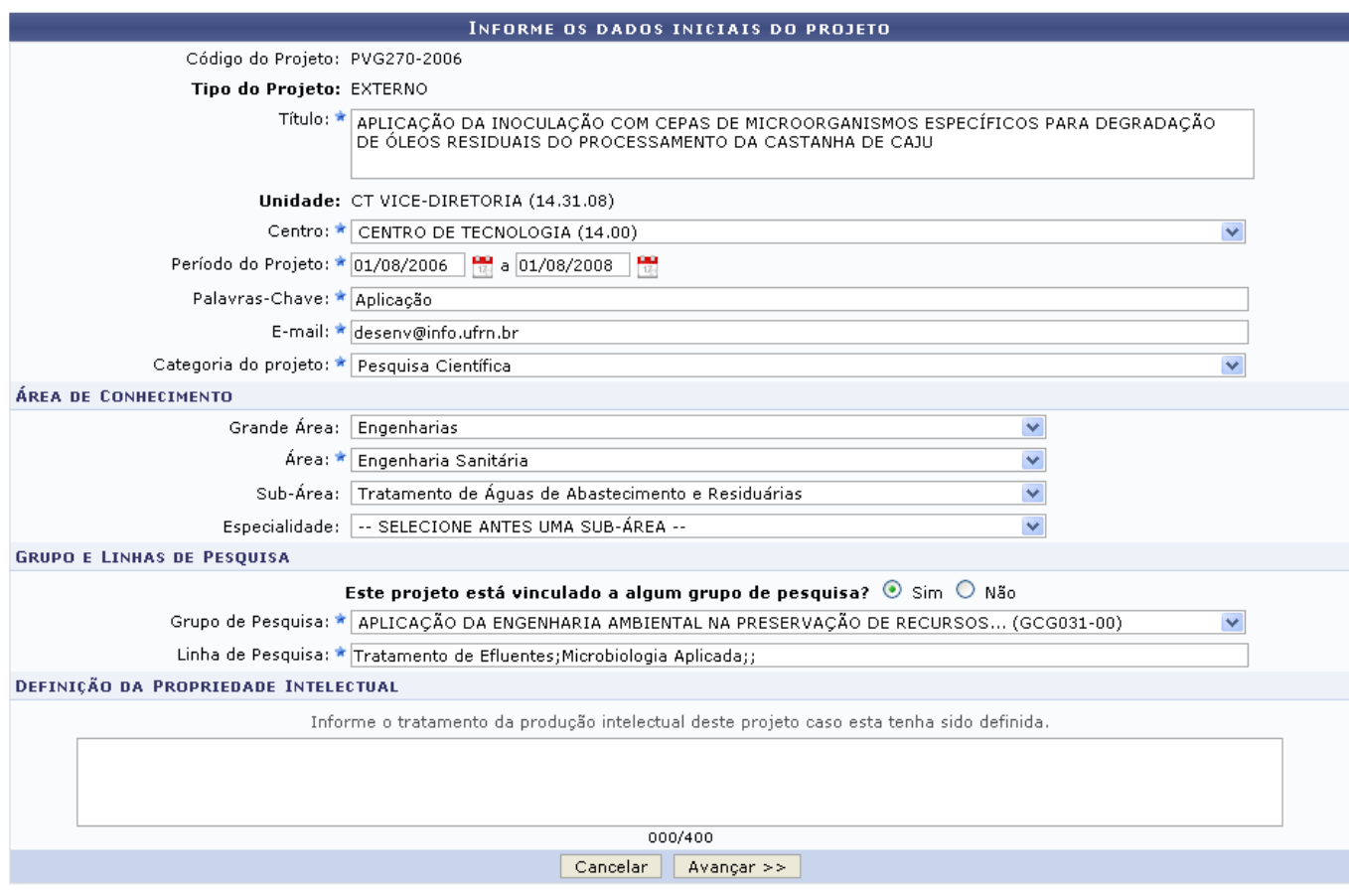

★ Campos de preenchimento obrigatório.

Nesta página, o usuário poderá alterar os seguintes dados do projeto:

- Título;
- Centro;
- Período do Projeto: O usuário informará o período que o projeto dispõe para ser colocado na prática. Ao clicar no ícone  $\mathbb{E}$ , o usuário poderá definir a data utilizando o calendário que será disponibilizado pelo sistema.
- Palavras-Chave:
- E-mail;
- Categoria do projeto;
- Grande Área;
- Área;
- Sub-Área;
- Especialidade;
- Este projeto está vinculado a algum grupo de pesquisa?: O usuário poderá optar por Sim ou Não;
- Grupo de Pesquisa;
- Linha de Pesquisa;

Após alterar os dados desejados, clique em *Avançar*. A tela Detalhes do Projeto será carregada. Nela, o usuário poderá alterar a Descrição Resumida, a Introdução/Justificativa, os Objetivos do projeto, a Metodologia e as Referências.

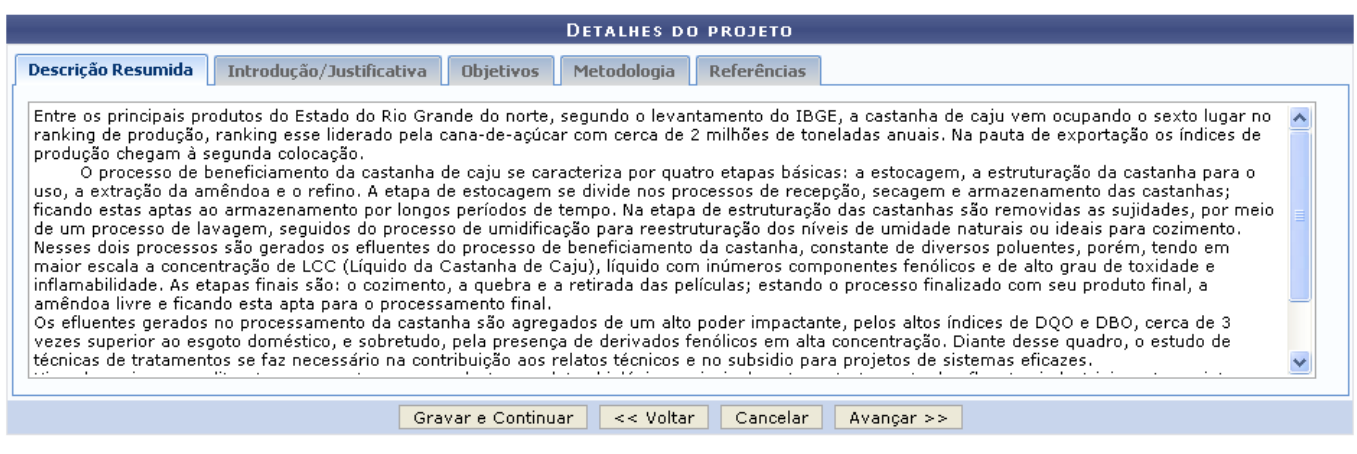

\* Todas as abas são de preenchimento obrigatório.

Para prosseguir o usuário deverá optar por *Gravar e Continuar*, caso queira gravar os dados fornecidos até o momento, ou *Avançar*. Para o primeiro caso, a seguinte mensagem de sucesso será informada. Essa operação será válida para todas as janelas que a apresentar.

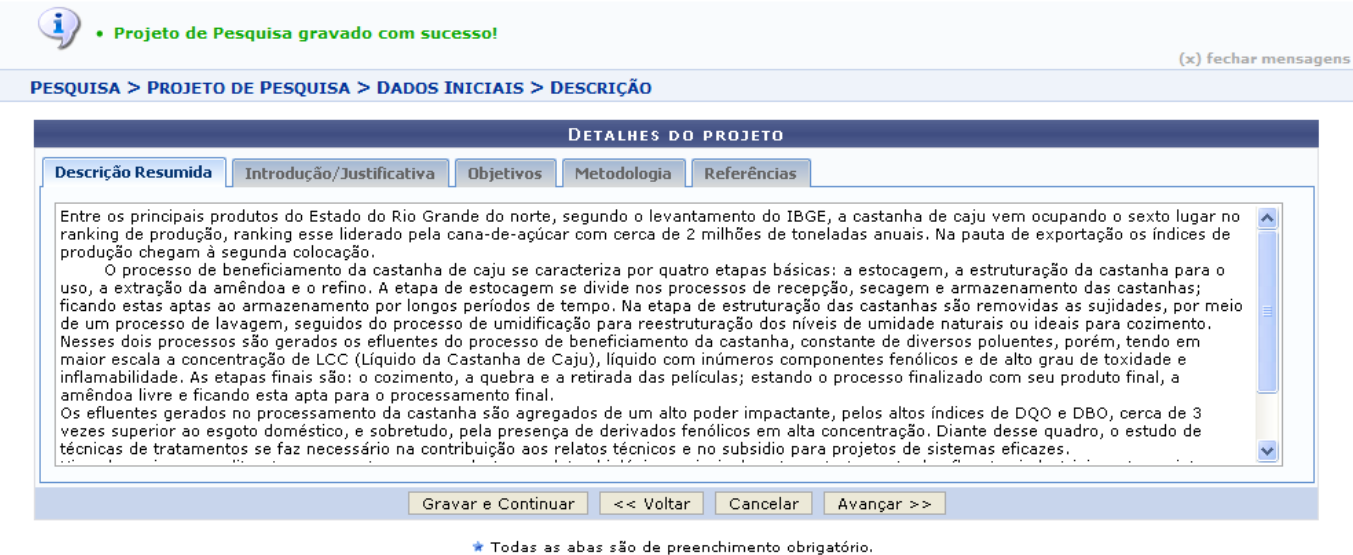

Clicando em *Avançar*, o sistema dará continuação à operação exibindo a tela a seguir:

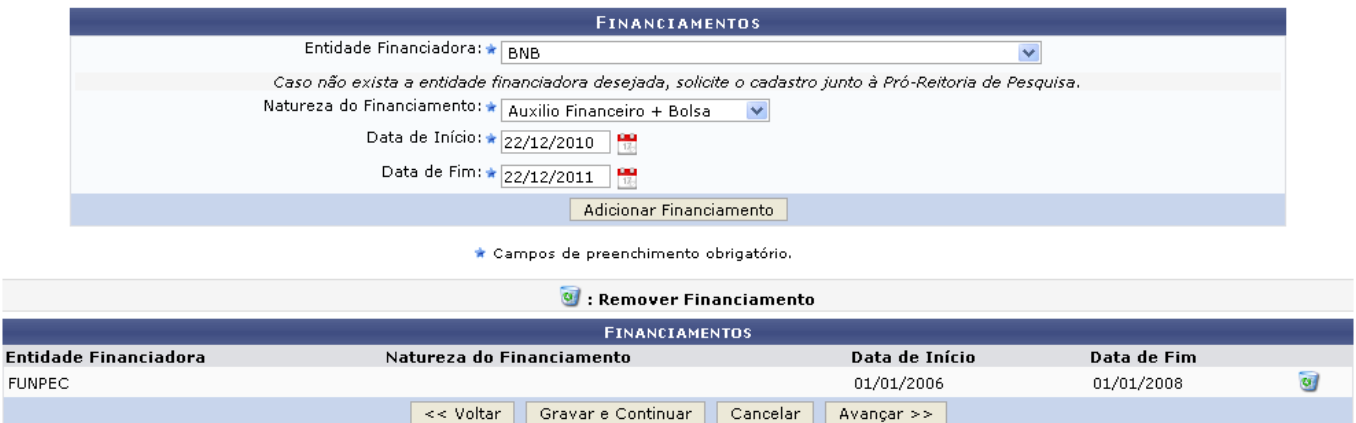

Caso queira adicionar um novo financiamento, o usuário deverá informar a Entidade Financiadora, a Natureza do Financiamento, a Data de Início e a Data de Fim. Após informar os dados solicitados clique em *Adicionar Financiamento*. O financiamento adicionado aparecerá logo abaixo junto com os financiamentos já adicionados.

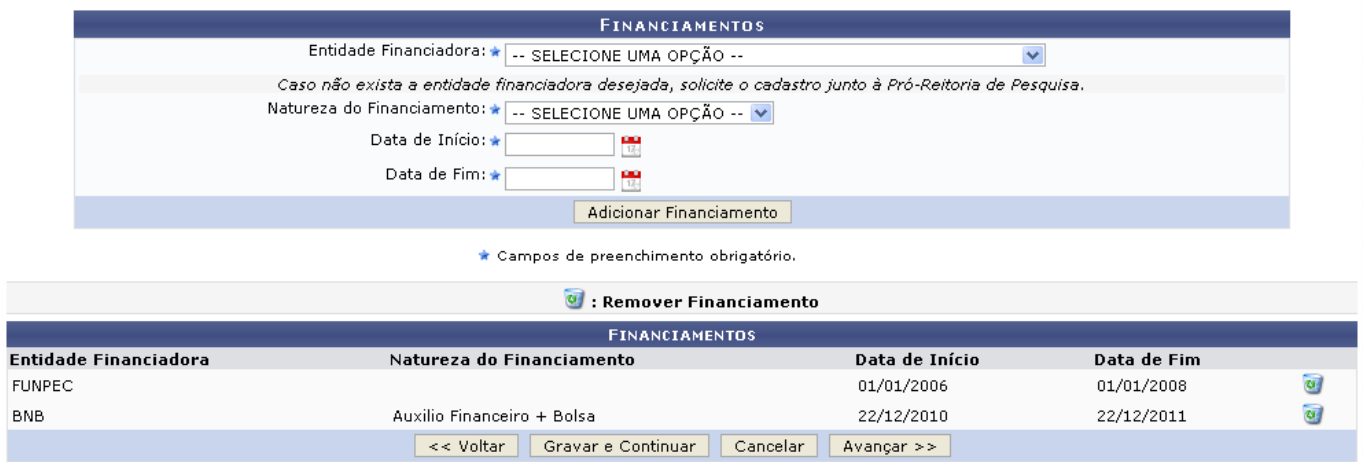

Caso queira Remover algum financiamento clique no ícone [.](https://docs.info.ufrn.br/lib/exe/detail.php?id=suporte%3Amanuais%3Asigaa%3Apesquisa%3Aprojetos%3Aprojetos_de_pesquisa%3Aconsultar&media=suporte:manuais:sigaa:pesquisa:projetos:projetos_de_pesquisa:screenshot001.2.png) O financiamento será removido da tela.

Clique em *Avançar* para prosseguir a operação. A seguinte tela será carregada:

Será exibida a tela para Informar Membros do Projeto.

Para informar ao sistema os membros do projeto, o usuário preencherá dados conforme a categoria do membro. Para alternar entre categorias, basta clicar sobre a aba respectiva. Exemplificaremos a seguir, como cadastrar cada membro do projeto.

### **Adicionar Docente ao Projeto**

Os passos a seguir são realizados na tela exibida abaixo.

- 1. Busca pelo nome do docente;
- 2. Informar o tipo de participação do docente no projeto: Coordenador(a), Coordenador Adjunto(a) ou Colaborador(a);
- 3. Informar carga horária dedicada ao projeto;

Last update:<br>2016/10/11 suporte:manuais:sigaa:pesquisa:projetos:projetos\_de\_pesquisa:consultar https://docs.info.ufrn.br/doku.php?id=suporte:manuais:sigaa:pesquisa:projetos:projetos\_de\_pesquisa:consultar 09:46

### 4. Clicar em *Adicionar Membro*.

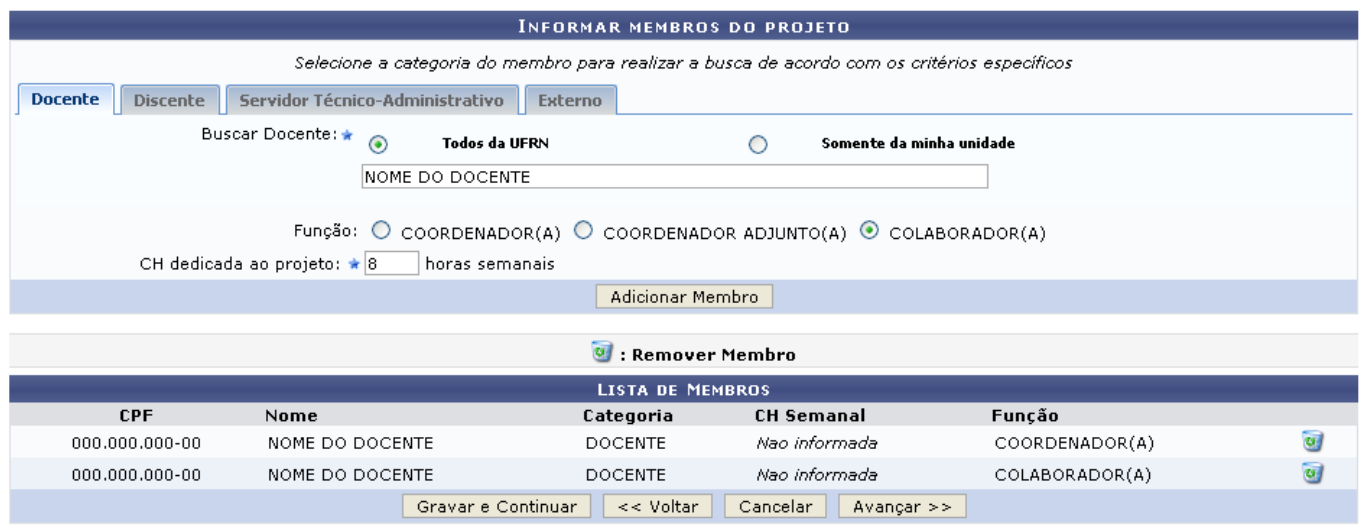

\* Campos de preenchimento obrigatório

## **Adicionar Discente ao Projeto**

Os passos a seguir são exibidos na tela seguinte.

- 1. Busca pelo nome do discente e pela sua vinculação à Universidade (Graduação, Mestrado ou Doutorado);
- 2. Tipo de participação do discente no projeto;
- 3. Informar carga horária dedicada ao projeto;
- 4. Clicar em *Adicionar Membro*.

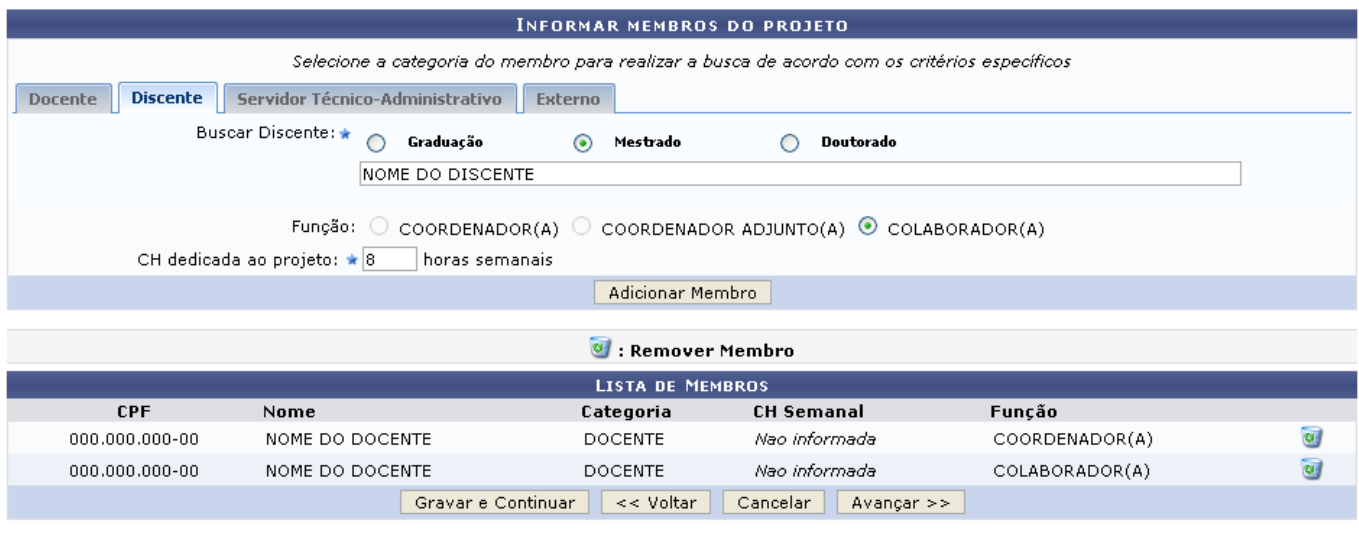

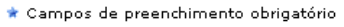

## **Adicionar Servidor Técnico-Administrativo ao Projeto**

Os passos a seguir são realizados na tela posterior.

1. Busca pelo nome do servidor;

- 2. Informar o tipo de participação do servidor no projeto;
- 3. Informar carga horária dedicada ao projeto;
- 4. Clicar em *Adicionar Membro*.

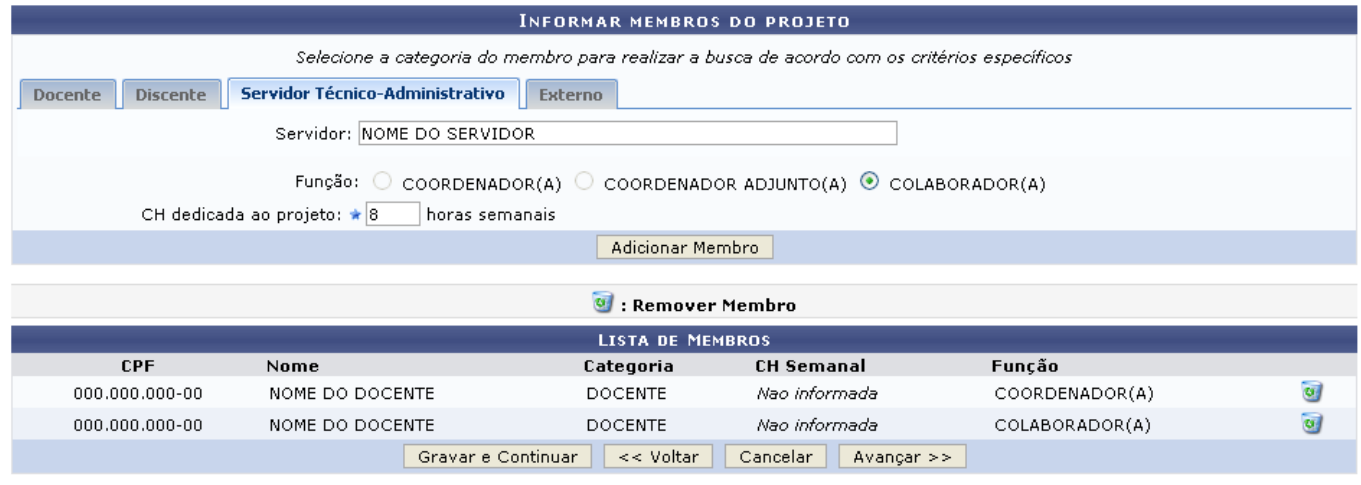

\* Campos de preenchimento obrigatório

## **Adicionar Participante Externo ao Projeto.**

Os passos a seguir são realizados na tela seguinte.

- 1. Busca pelo CPF do participante externo, caso ele não seja estrangeiro;
- 2. O sistema exibirá, como resultado da busca pelo CPF, o nome e o sexo do participante externo;
- 3. Selecionar a formação do participante externo;
- 4. Informar o tipo de participação na instituição;
- 5. Informar a instituição à qual o participante externo pertence;
- 6. Indicar a função do participante no projeto;
- 7. Informar carga horária dedicada ao projeto;
- 8. Clicar em *Adicionar Membro*.

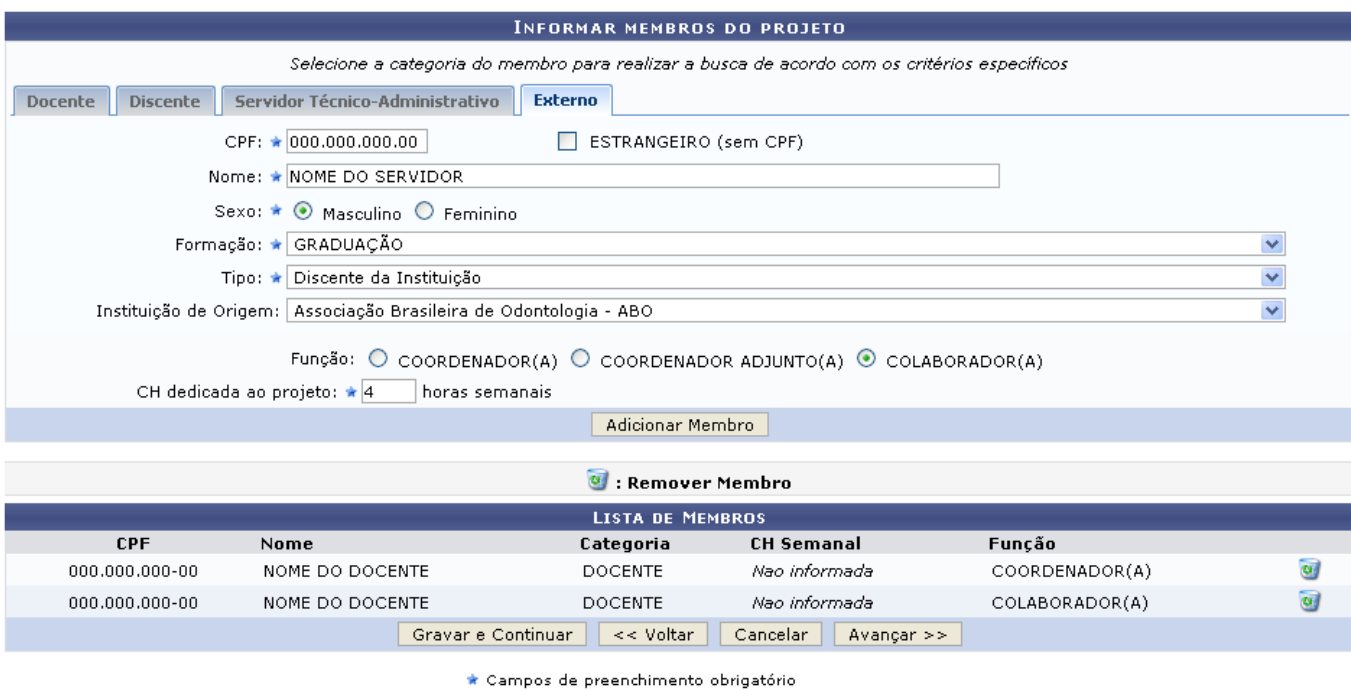

No decorrer da operação de adicionar membros, estes serão agrupados em Lista de Membros. Caso desejeremover um desses, clique no ícone **value** referente ao mesmo.

Para seguir ao próximo passo, o usuário deverá clicar em *Avançar*.

A tela Cronograma de Atividades do projeto será exibida:

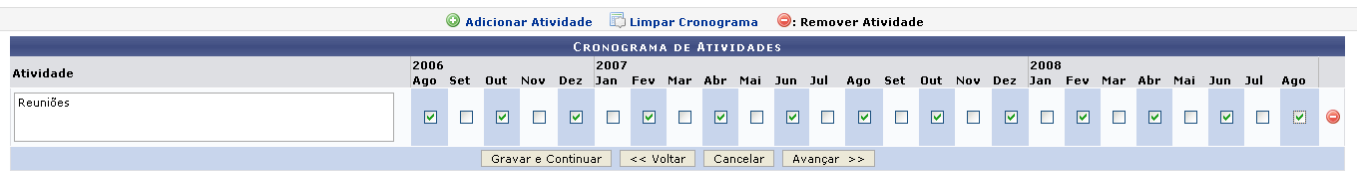

Nesta tela, o docente preencherá o cronograma de atividades do projeto. Clique em  $\bullet$  para adicionar outra atividade. Para tanto, deverá digitar o nome da Atividade e selecionar os meses respectivos à sua execução.

Caso o usuário deseje removê-la, clique no ícone  $\bigcirc$ . A atividade será removida do cronograma.

Caso deseje limpar o cronograma, clique no ícone . Os dados do cronograma serão removidos.

Uma vez inseridas todas as atividades do cronograma, o usuário deverá clicar em *Avançar*, para prosseguir a operação.

• Confira todos os dados informados e lembre-se de clicar no botão 'Gravar e Enviar' ao final desta tela para confirmar o envio do projeto (x) fechar mensagens

PESQUISA > PROJETO DE PESQUISA > DADOS INICIAIS > DESCRIÇÃO > FINANCIAMENTOS > MEMBROS > CRONOGRAMA > RESUMO

**DADOS DO PROJETO DE PESOUISA** 

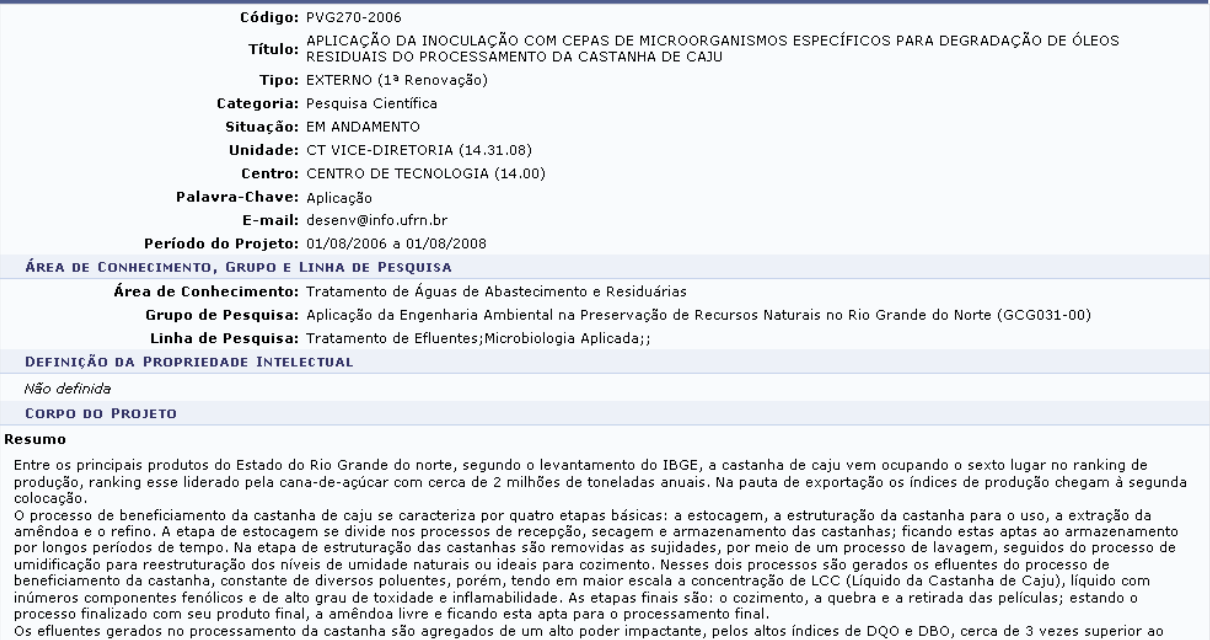

Os efluentes gerados no processamento da castanha são agregados de um alto poder impactante, pelos altos índices de DQO e DBO, cerca de 3 vezes superior ao espoto doméstico, e sobretudo, pela presença de derivados fenólico

(Introdução/Justificativa<br>(incluindo os benefícios esperados no processo ensino-aprendizagem e o retorno para os cursos e para os professores da instituição em geral)

Entre os principais produtos do Estado do Rio Grande do norte, segundo o levantamento do IBGE, a castanha de caju vem ocupando o sexto lugar no ranking de -.... > >> prinspais proudus do estado do kio Grande do norte, segundo o levantamento do IBGE, a castanha de caju vem ocupando o sexto lugar no ranking de<br>produção, ranking esse liderado pela cana-de-açúcar com cerca de 2

#### **Ohietivos**

Visando enriquecer a literatura no que tange o uso destes produtos biológicos principalmente no tratamento de efluentes industriais, este projeto estudará a viabilidade<br>de uso do produto GorduraKlin®, no tratamento de eflu

#### Metodologia

Diante desse quadro, o estudo de técnicas de tratamentos se faz necessário na contribuição aos relatos técnicos e no subsidio para projetos de sistemas eficazes,

### Referências

ALBUQUERQUE, A F, Biodegradação de compostos fenólicos em areia de moldagem utilizando microrganismos do solo. Campinas. FEC/Unicamp, 2000. 118 p.

ALBUQUER, A F, Biodegradação de compostos fenólicos em areia de moldagem utilizando microrganismos do solo. Campinas. FEC/Unicamp, 2000. 118 p.<br>dissertação, Mestrado.<br>BOLAN, D. S. L. Descoloração de corantes e efluentes tê

RATING M. R. P. S. W. D. ANSELES, D. T. Diodegradação de borra diedos em diferentes quos de solo. Diodegradação. Embrajo nelo Ambiente, Jaguaridna, S. 19-104<br>ROQUE, M. R. A Isolamento, caracterização e ecologia de Acinetob

SEABRA, P. N. Uso da biorremediação em áreas impactadas pela industria de petróleo. Biodegradação. Embrapa Meio Ambiente, Jaguariúna/SP. 41-59 p. 2001. **Contract Contract** 

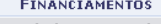

Entidade Financiadora Natureza do Financiamento Data Inicio Data Fim **FUNPEC** 01/01/2006 01/01/2008 MEMBROS DO PROJETO CPF Nome Categoria CH Dedicada Tipo de Participação 000.000.000-00 NOME DO MEMBRO DOCENTE Não informada COORDENADOR(A) NOME DO MEMBRO **DOCENTE** Não informada COLABORADOR(A) 000.000.000-00 **CRONOGRAMA DE ATIVIDADES** 2006 2007 2008 **Atividade** Ago Set Out Nov Dez Jan Fev Mar Abr Mai Jun Jul Ago Set Out Nov Dez Jan Fev Mar Abr Mai Jun Jul Ago **HISTÓRICO DO PROJETO** Data Situação Hsuário AROUIVO DO PROJETO Você poderá (opcionalmente) submeter um arquivo contendo os dados do projeto para ser armazenado no sistema Arquivo: C:\Documents and Settings\Meus documentos Selecionar arquivo... Gravar e Continuar | Gravar e Enviar | << Voltar | Cancelar

Nesta tela, o usuário poderá anexar arquivo com os dados do projeto para ser armazenado no sistema antes de enviá-lo. Para isso, clique em *Selecionar Arquivo* para pesquisar na máquina em uso.

Clique em *Gravar e Enviar* para confirmar o envio do projeto. Logo após, a seguinte tela será exibida:

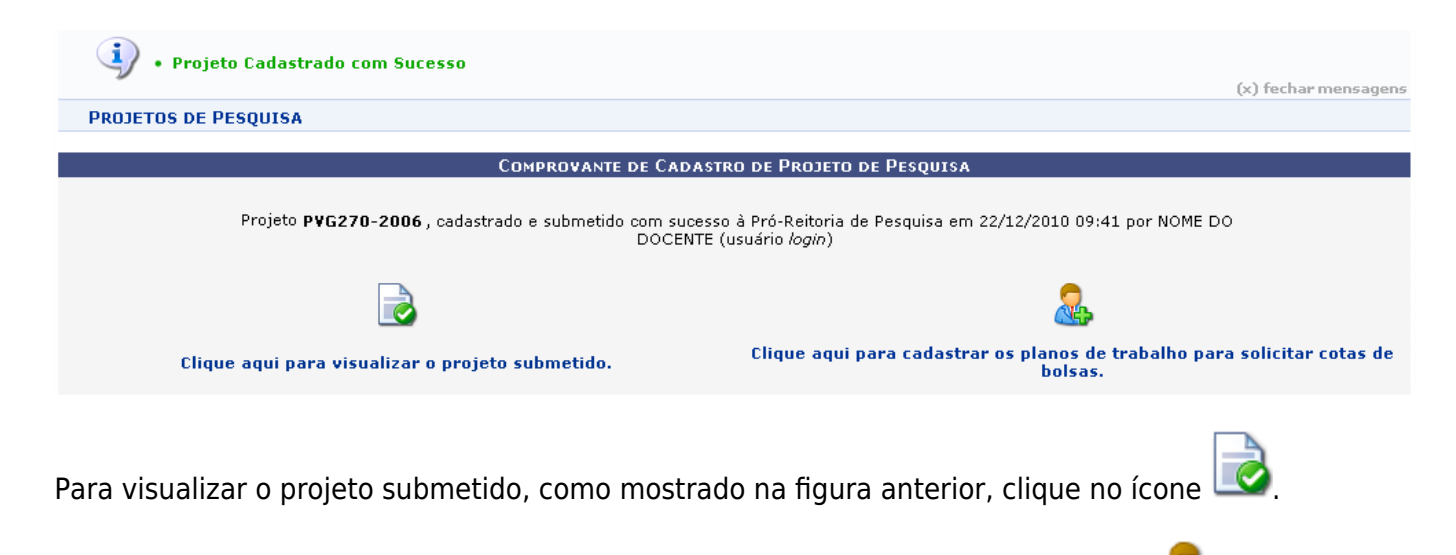

Para cadastrar os planos de trabalho para solicitar cotas de bolsas, clique no ícone operação será explicada no Manual Relacionado Solicitar Cota de Bolsa.

# **Remover Projeto de Pesquisa**

ParaRemover Projeto de Pesquisa, clique no ícone do Projeto ao qual deseja remover. Será exibida a seguinte página:

### **DADOS DO PROJETO DE PESQUISA**

Código: PVG270-2006

.<br>Título: APLICAÇÃO DA INOCULAÇÃO COM CEPAS DE MICROORGANISMOS ESPECÍFICOS PARA DEGRADAÇÃO DE ÓLEOS<br>Título: RESIDUAIS DO PROCESSAMENTO DA CASTANHA DE CAJU

Tipo: EXTERNO (1ª Renovação)

Categoria: Pesquisa Científica Situação: EM ANDAMENTO

Unidade: CT VICE-DIRETORIA (14.31.08)

Centro: CENTRO DE TECNOLOGIA (14.00)

Palavra-Chave: Aplicação

E-mail: desenv@info.ufrn.br

Período do Projeto: 01/08/2006 a 01/08/2008 ÁREA DE CONHECIMENTO. GRUPO E LINHA DE PESOUISA

Área de Conhecimento: Tratamento de Águas de Abastecimento e Residuárias

Grupo de Pesquisa: Aplicação da Engenharia Ambiental na Preservação de Recursos Naturais no Rio Grande do Norte (GCG031-00) Linha de Pesquisa: Tratamento de Efluentes; Microbiologia Aplicada;;

DEFINIÇÃO DA PROPRIEDADE INTELECTUAL

-Não definida

**CORPO DO PROJETO** 

### Resumo

Entre os principais produtos do Estado do Rio Grande do norte, segundo o levantamento do IBGE, a castanha de caju vem ocupando o sexto lugar no ranking de produção, ranking esse liderado pela cana-de-açúcar com cerca de 2 milhões de toneladas anuais. Na pauta de exportação os índices de produção chegam à segunda colocação

colocação.<br>O processo de beneficiamento da castanha de caju se caracteriza por quatro etapas básicas: a estocagem, a estruturação da castanha para o uso, a extração da<br>O processo de beneficiamento da castanha de caju se ca processo finalizado com seu produto final, a amêndoa livre e ficando esta apta para o processamento final.<br>Os efluentes gerados no processamento da castanha são agregados de um alto poder impactante, pelos altos índices de

esgoto doméstico, e sobretudo, pela presença de derivados fenólicos em alta concentração. Diante desse quadro, o estudo de técnicas de tratamentos se faz<br>necessário na contribuição aos relatos técnicos e no subsidio para p

Visando enriquecer a literatura no que tange o uso destes produtos biológicos principalmente no tratamento de efluentes industriais, este projeto estudará a viabilidade<br>de uso do produto GorduraKlin®, no tratamento de eflu como, reduzindo custos frente a processos como a oxidação química, e oferecendo níveis de descarga mais próximos aos exigidos pela legislação.

### Introdução/Justificativa

.<br>benefícios esperados no processo ensino-aprendizagem e o retorno para os cursos e para os professores da instituição em geral)

Entre os principais produtos do Estado do Rio Grande do norte, segundo o levantamento do IBGE, a castanha de caju vem ocupando o sexto lugar no ranking de produção, ranking esse liderado pela cana-de-açúcar com cerca de 2 milhões de toneladas anuais. Na pauta de exportação os índices de produção chegam à segunda<br>colocação.

#### Obietivos

Visando enriquecer a literatura no que tange o uso destes produtos biológicos principalmente no tratamento de efluentes industriais, este projeto estudará a viabilidade de uso do produto GorduraKlin®, no tratamento de efluentes oleosos do processamento da castanha de caju; estruturando uma nova aplicação ao produto, bem<br>como, reduzindo custos frente a processos como a oxidação química, e

#### Metodologia

Diante desse quadro, o estudo de técnicas de tratamentos se faz necessário na contribuição aos relatos técnicos e no subsidio para projetos de sistemas eficazes.

ALBUQUERQUE, A F, Biodegradação de compostos fenólicos em areia de moldagem utilizando microrganismos do solo. Campinas. FEC/Unicamp, 2000. 118 p.

dissertação, Mestrado.<br>BOLAN, D. S. L. Descoloração de cornites e efluentes téxteis. Biodegradação. Embrapa Meio Ambiente, Jaguariúna/SP, 77-83 p. 2001.<br>BOLAN, D. S. L. Descoloração de corantes e efluentes téxteis. Biodegr

LAZZARETTI, E.; CAMPOS, A F.; NOGUEIRA, J. C. B. Efeito da adição de microrganismo (bioaumento) em uma estação de tratamento de efluentes por lodo ativado em<br>uma indústria de papel e celulose. Congresso Interamericano de I

LAZZARETTI, E. Utilização de microrganismos em estações de tratamento de efluentes (bioaumento): Uma opção para plantas de lodo ativado. Revista Meio Ambiente<br>Industrial, 18(17): 81-83, 1999.

OLIVEIRA, A L.; FALCONI, F. A; DURRANT, L. R Seleção de bactérias isoladas de efluentes da indústria cítrica capazes de degradar o nionoterpeno d- limoneno.<br>Biodegradação, Embrapa Meio Ambiente, Jaguariúna/SP, 287-290, 200 RATAOKA, A P. G & DE ANGELIS, D. F. Biodegradação de borra oleosa em diferentes tipos de solo. Biodegradação. Embrapa Meio Ambiente, Jaguariúna/SP, 181-184

 $p.2001.$ 

ROQUE, M. R. A Isolamento, caracterização e ecologia de Acinetobcter baumannii degradadora do herbicida diuron. Rio Claro. IB/Unesp, 2000. 119 p. tese, Doutorado.<br>SANTIAGO, V.M.J.; COELHO,E.B.A; ALMEIDA,J.H.C & SANTANNA, L SEABRA, P. N. Uso da biorremediação em áreas impactadas pela industria de petróleo. Biodegradação. Embrapa Meio Ambiente, Jaguariúna/SP. 41-59 p. 2001.

### **FINANCIAMENTOS**

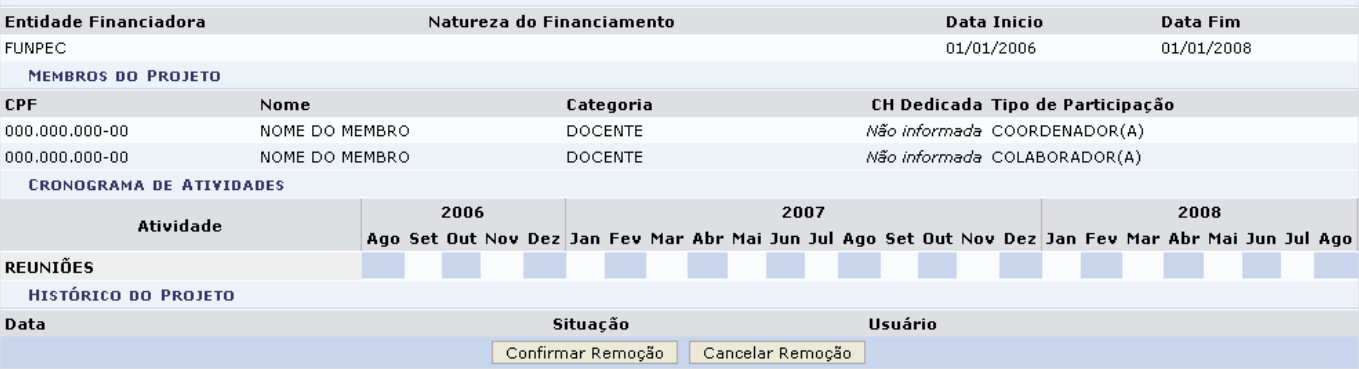

### Caso desista da operação clique em Cancelar Remoção.

Para confirmar a remoção clique em *Confirmar Remoção*. Será apresentada a seguinte mensagem de sucesso:

· Projeto Removido com Sucesso

# **Enviar Relatório Final**

Para Enviar Relatório Final, clique no ícone [.](https://docs.info.ufrn.br/lib/exe/detail.php?id=suporte%3Amanuais%3Asigaa%3Apesquisa%3Aprojetos%3Aprojetos_de_pesquisa%3Aconsultar&media=suporte:manuais:sigaa:pesquisa:projetos:projetos_de_pesquisa:screenshot043.png).. A tela Formulário será carregada para o envio do resumo expandido do relatório anual do projeto:

### Projeto de Pesquisa:

PVG270-2006 - APLICACÃO DA INOCULAÇÃO COM CEPAS DE MICROORGANISMOS ESPECÍFICOS PARA DEGRADAÇÃO DE ÓLEOS RESIDUAIS DO PROCESSAMENTO DA CASTANHA DE CAJU

FORMULÁRIO

Informe abaixo o resumo expandido do relatório anual do projeto selecionado:

Entre os principais produtos do Estado do Rio Grande do norte, segundo o levantamento do IBGE, a castanha de caju vem ocupando o sexto lugar no ranking ence os principais producos do Estado do Rio Grande do norte, segundo o levantamento do 1995, a castamia de caju vem ocupando o sexto lugar no rainting<br>de produção, ranking esse liderado pela cana-de-açúcar com cerca de 2 e processo e concilentamento de estacagem se divide nos processos de recepção, secagem e armazenamento das castanhas; ficando estas aptas ao<br>Armazenamento por longos períodos de tempo. Na etapa de estruturação das castanha armazenamento por longos períodos de tempo. Na etapa de estruturação das castanhas são removidas as sujidades, por meio de um processo de lavagem,<br>seguidos do processo de umidicicação para reestruturação dos níveis de umid produto, bem como, reduzindo custos frente a processos como a oxidação química, e oferecendo níveis de descarga mais próximos aos exigidos pela<br>legislação. 02239/10000

Após preencher o fomulário clique em *Submeter Resumo*. A mensagem de sucesso será exibida.

Submeter resumo | Cancelar

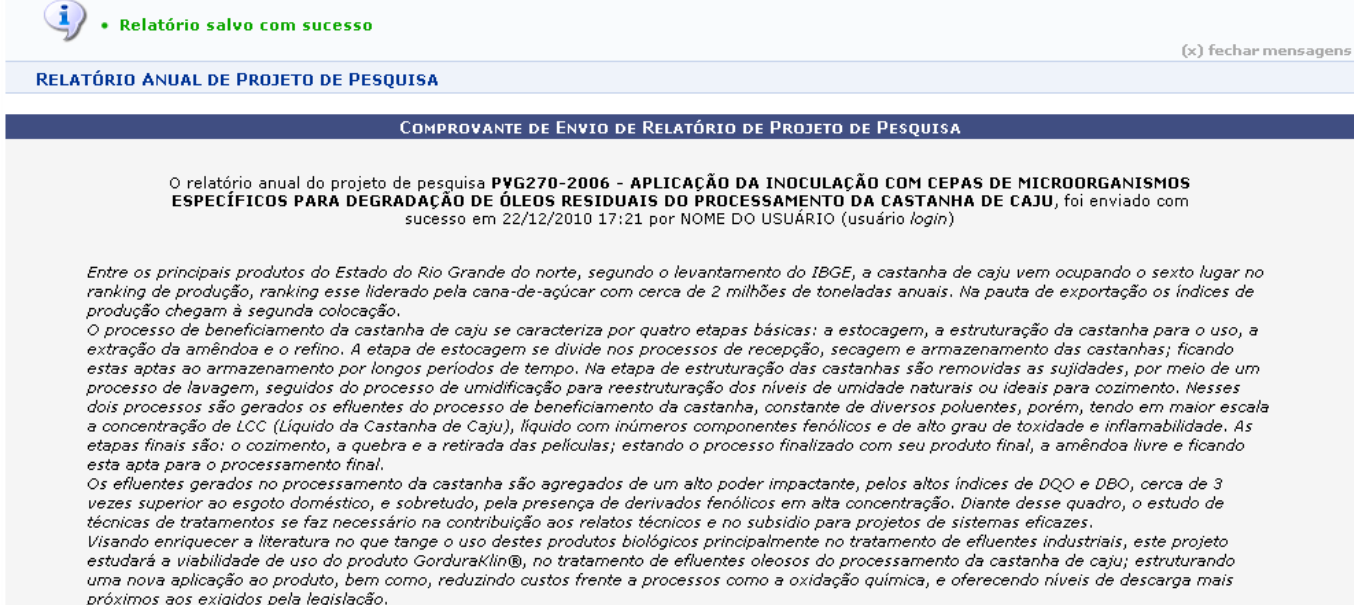

# **Listar Avaliações**

Para Listar Avaliações, clique no ícone . A seguinte tela será exbida:

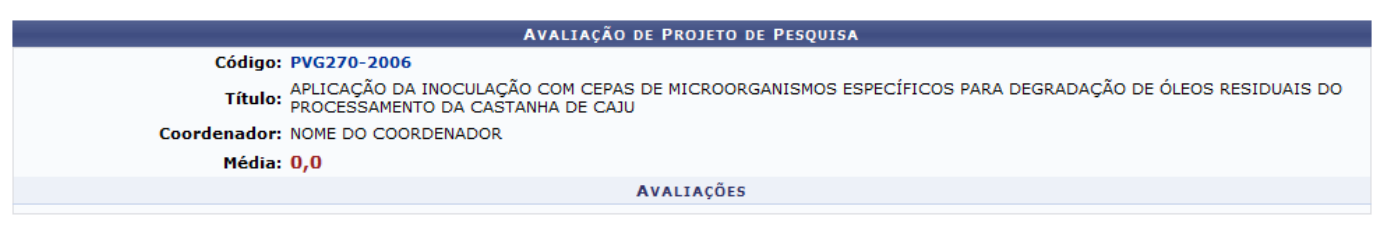

**≮** Voltar

Clique no link do Código do processo para visualizar o processo.

Clique em *Voltar* para retornar à página anterior.

# **Emitir Declaração**

ParaEmitir Declaração, clique no ícone ... A seguinte tela será carregada:

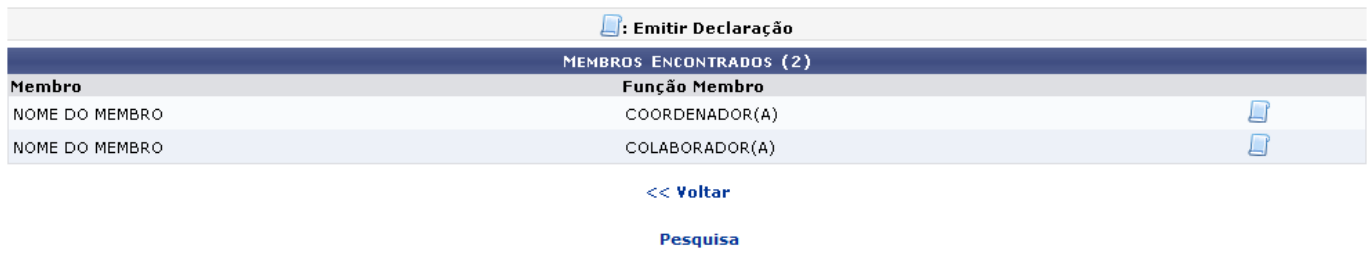

Caso deseje retornar ao Menu Pesquisa, clique no link Pesquisa

Clique novamente sobre o ícone do membro ao qual deseja emitir a declaração, para ter acesso a esta. Conforme o exemplo abaixo:

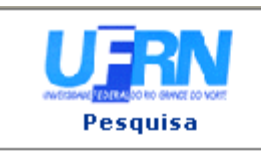

UNIVERSIDADE FEDERAL DO RIO GRANDE DO NORTE SISTEMA INTEGRADO DE GESTÃO DE ATIVIDADES ACADÊMICAS

EMITIDO EM 22/12/2010 17:26

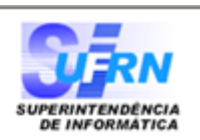

# **DECLARAÇÃO**

Declaramos que o professor(a) NOME DO PROFESSOR, mat. 000000, lotado no DEPARTAMENTO DE ENGENHARIA QUIMICA, atuou como COORDENADOR(A) da Pesquisa "APLICAÇÃO DA INOCULAÇÃO COM CEPAS DE MICROORGANISMOS ESPECÍFICOS PARA DEGRADAÇÃO DE ÓLEOS RESIDUAIS DO PROCESSAMENTO DA CASTANHA DE CAJU", no período de 01/08/2006 a 01/08/2008.

Natal, 22 de Dezembro de 2010.

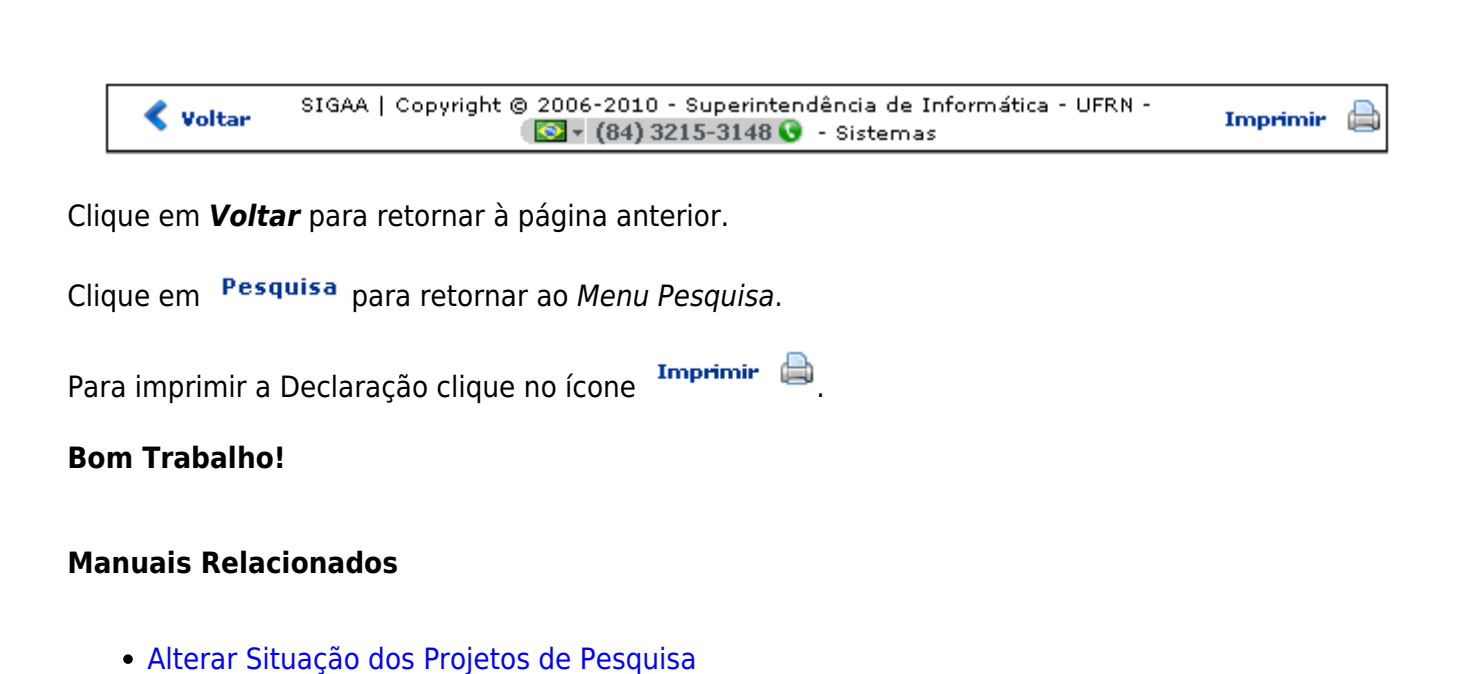

- [Gerenciar Projetos de Pesquisa](https://docs.info.ufrn.br/doku.php?id=suporte:manuais:sigaa:pesquisa:projetos:projetos_de_pesquisa:gerenciar)
- [Solicitar Cota de Bolsas](https://docs.info.ufrn.br/doku.php?id=suporte:manuais:sigaa:portal_do_docente:pesquisa:planos_de_trabalho:solicitar_cota_de_bolsa)

### [<< Voltar - Manuais do SIGAA](https://docs.info.ufrn.br/doku.php?id=suporte:manuais:sigaa:pesquisa:lista)

From: <https://docs.info.ufrn.br/> -

Permanent link: **[https://docs.info.ufrn.br/doku.php?id=suporte:manuais:sigaa:pesquisa:projetos:projetos\\_de\\_pesquisa:consultar](https://docs.info.ufrn.br/doku.php?id=suporte:manuais:sigaa:pesquisa:projetos:projetos_de_pesquisa:consultar)**

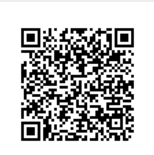

Last update: **2016/10/11 09:46**